## Plane English. M

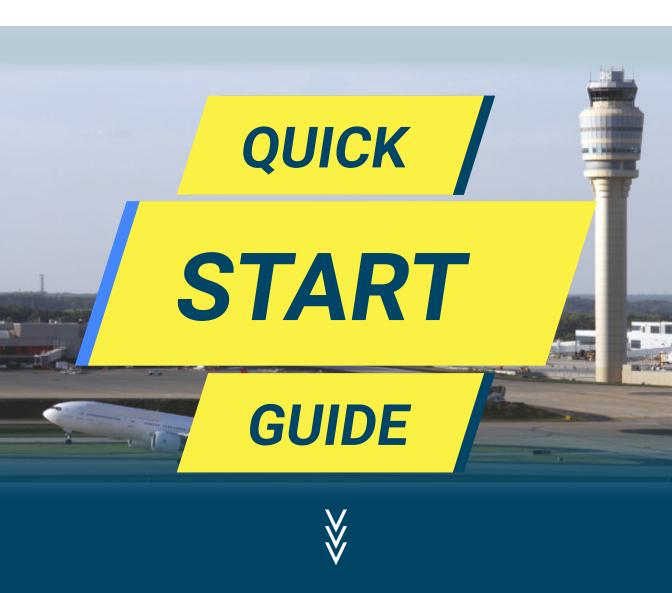

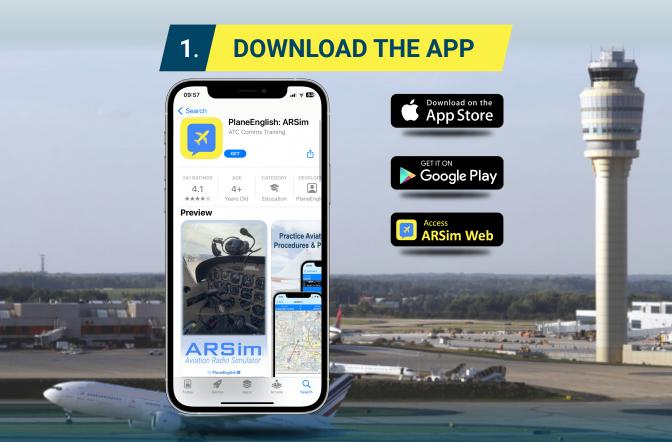

Find us by searching "PlaneEnglish" in the iOS App Store or the Google Play Store.

Follow the links above or visit our website at https://planeenglishsim.com/

## 2. CREATE AN ACCOUNT

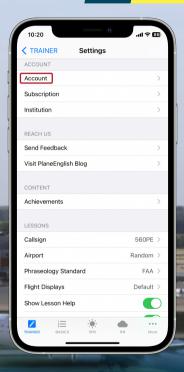

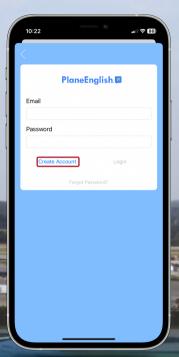

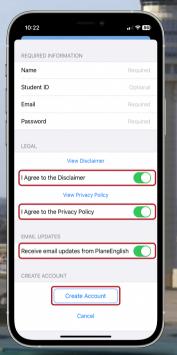

Press "Account" in Settings.
Enter email, & password then press "Create Account".
Agree to disclaimers & press "Create Account".

## 3. SELECT SUBSCRIPTION OPTION

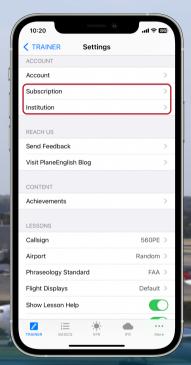

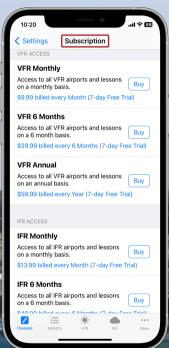

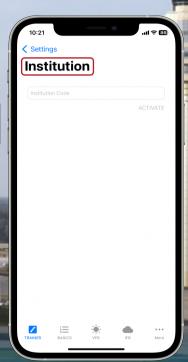

In settings, you can purchase a recurring SUBSCRIPTION or enter your INSTITUTION CODE purchased from our website or third-party distributor.

## 4. START YOUR TRAINING

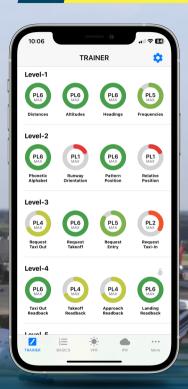

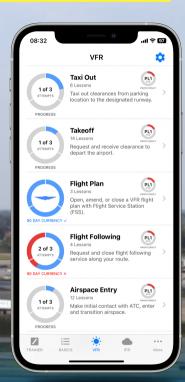

Follow the progressive training in "TRAINER" or explore VFR & IFR comms by phases of flight.

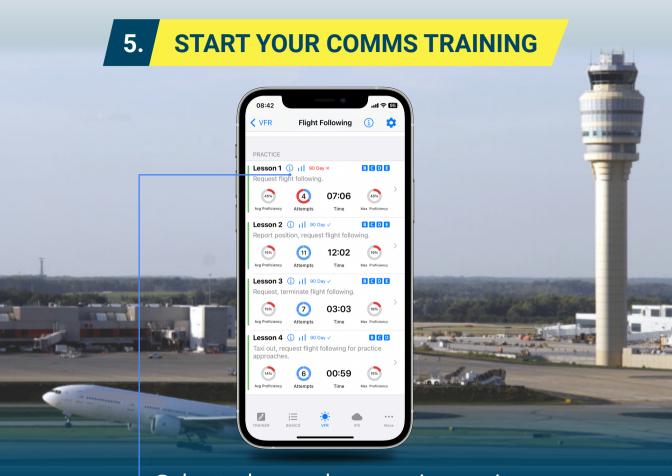

Select a lesson by pressing on it.

Review lesson objectives by pressing the "i" and start your comms training.

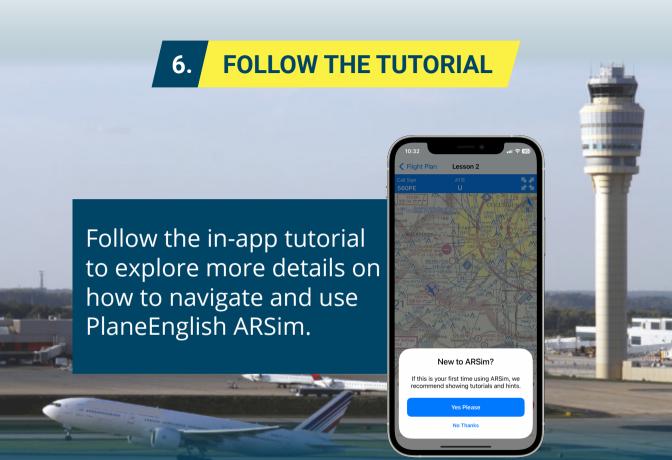